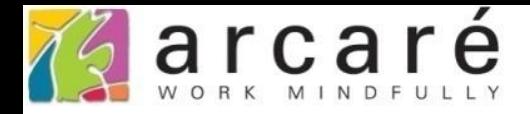

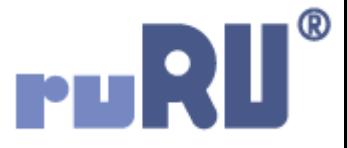

## **ruRU IDE教學課程**

## **18-16-5 公用工具-使用者記錄查詢**

如如研創股份有限公司

+886 2 2596 3000

**IDE: Integrated Design Environment** 

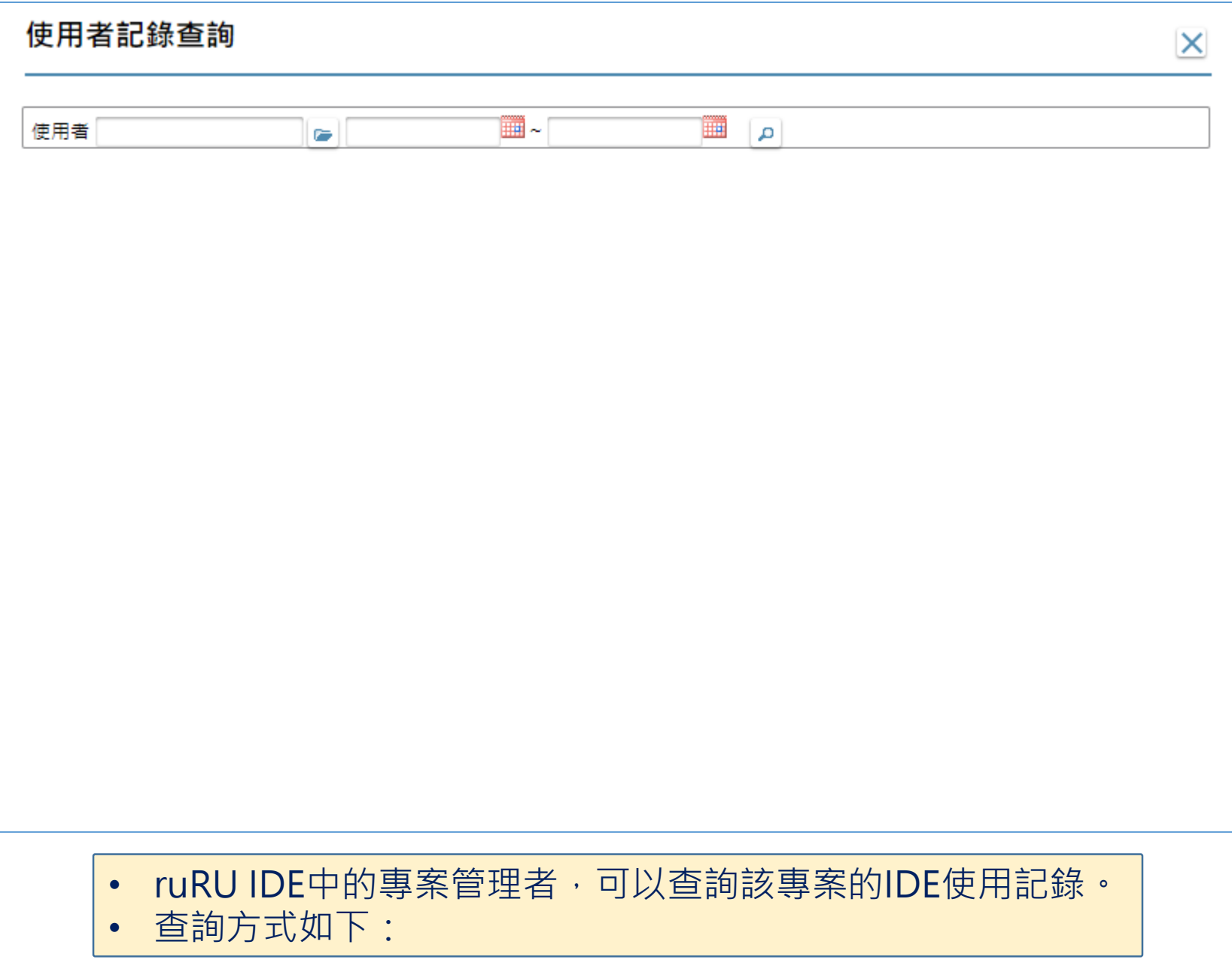

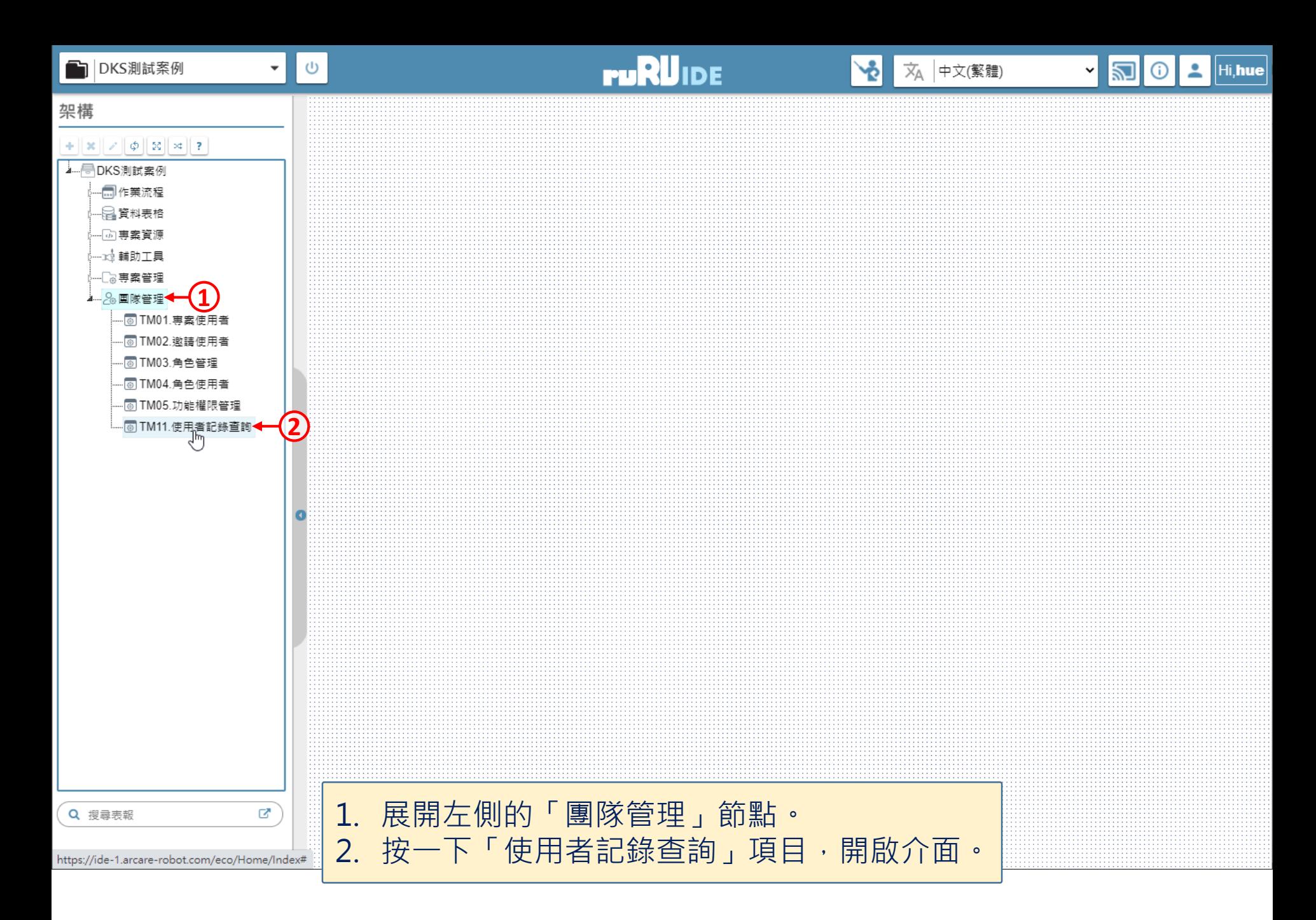

## 使用者記錄查詢 **4**1)  $\overline{12}$   $\overline{2}$   $\overline{3}$ **2** 使用者  $2021 - 05 - 31$ ¥ 2021-05-01 m Ъ

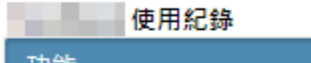

٠

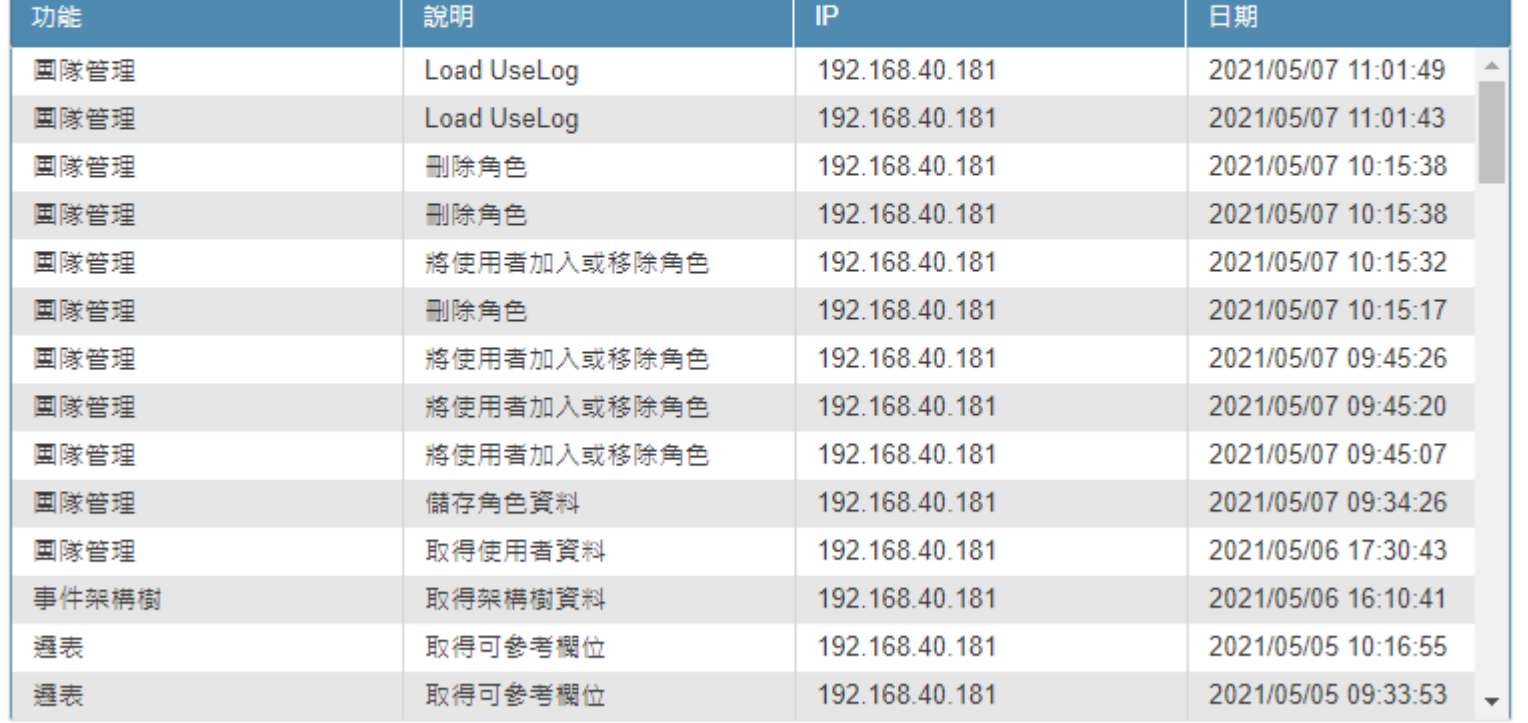

1. 使用快顯選單,挑選要查詢的使用者。(可參考4-8節說明)

- 2. 輸入要查詢的日期區間。
- 3. 執行查詢,即可看到使用記錄。
- 4. 查詢完畢請關閉浮動視窗。